**УТВЕРЖДАЮ Заместитель директора** ФГУП «ВНИИОФИ» Р.А. Родин <u>«</u>05» февраля 2018 г

**Государственная система обеспечения единства измерений**

# **Анализаторы мутности LabScat 2, Dual Scat Ex**

**МЕТОДИКА ПОВЕРКИ МП 022.Д4-18**

> **Главный метролог ФГУП «ВНИИОФИ»**

**С.Н. Не года «05» февраля 2018 г**

 $\mathbb{R}^3$ 

**Москва 2018 г.**

# 1 Ввеление

Настоящая методика поверки распространяется на анализаторы мутности LabScat 2, DuaiScat Ex (далее по тексту - анализаторы), предназначенные для автоматического определения мутности, и устанавливает операции при проведении их первичной и периодической поверок.

Интервал между периодическими поверками - 1 год.

# 2 Операции поверки

2.1 При проведении первичной и периодической поверок должны быть выполнены операции, указанные в таблице 1.

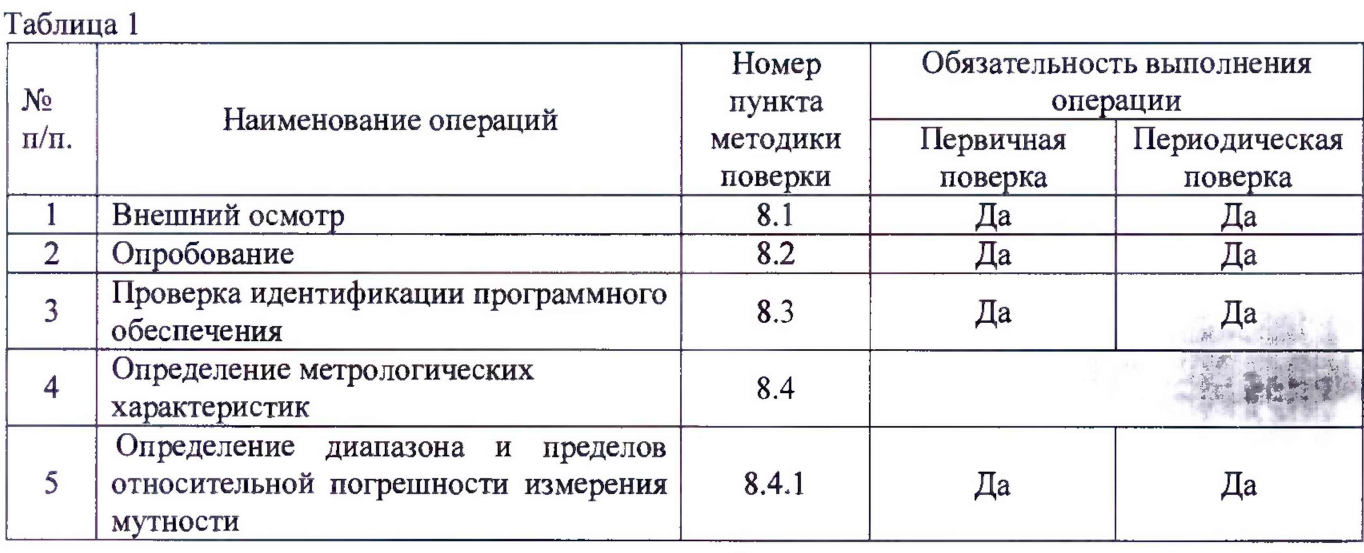

 $2.2$ Допускается проведение поверки части диапазона измерения мутности, установленного требованием заказчика.

2.3 При получении отрицательных результатов при проведении хотя бы одной операции поверка прекращается

2.4 Поверку средства измерений осуществляют аккредитованные в установленном порядке в области обеспечения единства измерений юридические лица и индивидуальные предприниматели.

## 3 Средства поверки

3.1 При проведении первичной и периодической поверок должны быть применены средства, указанные в таблице 2.

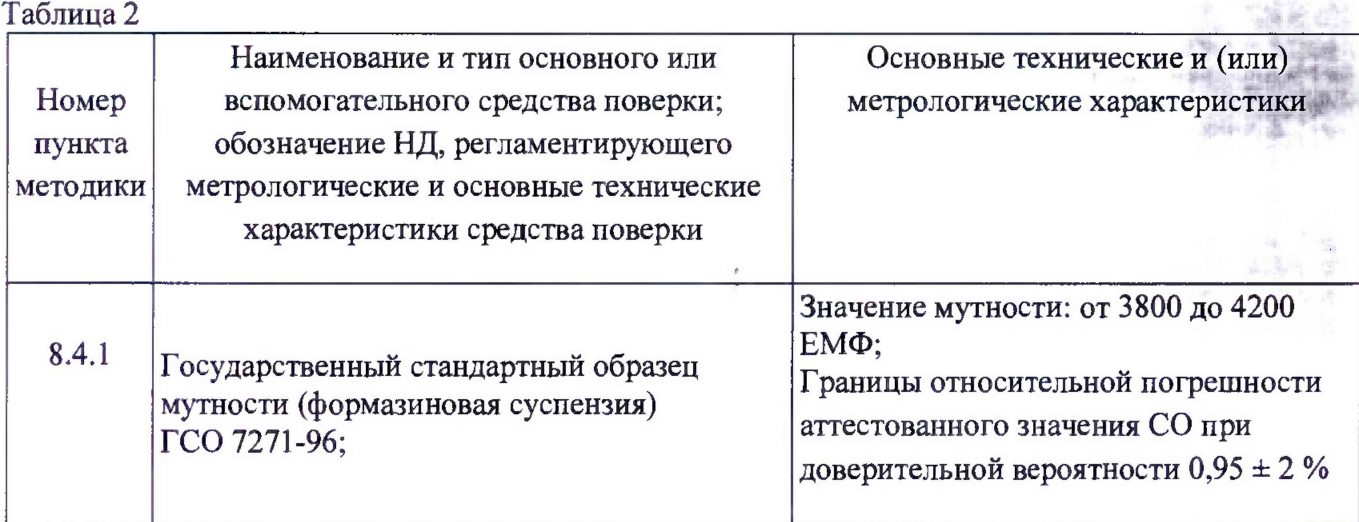

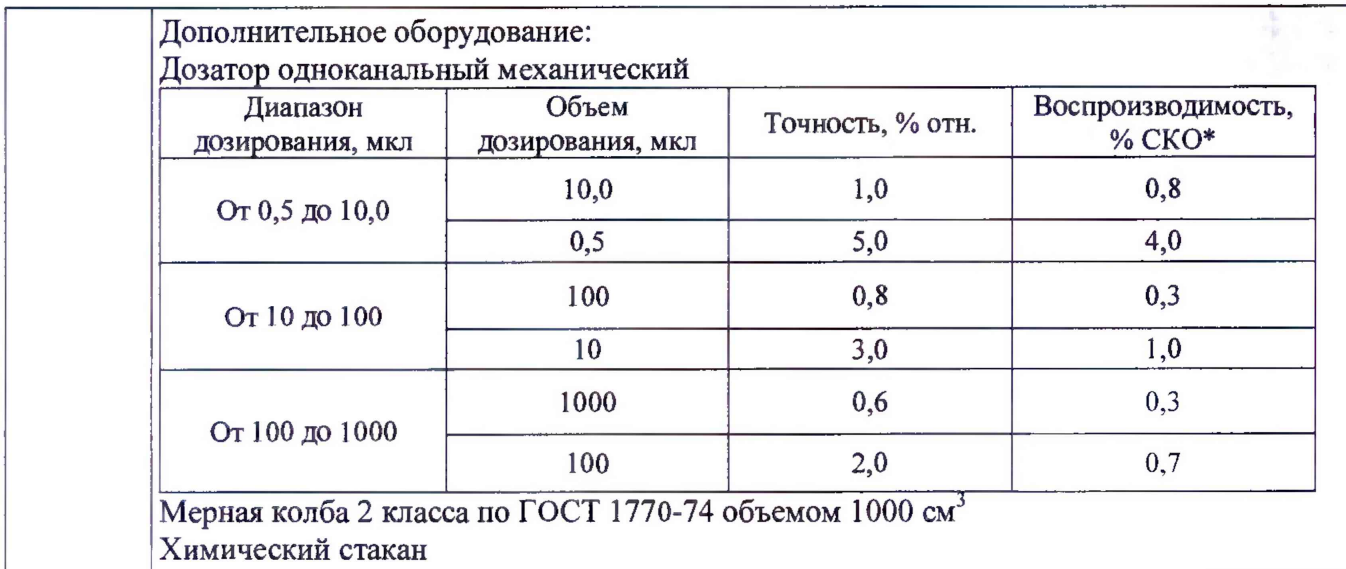

**3.2 Средства поверки, указанные в таблице 2, должны быть поверены и аттестованы в установленном порядке. Допускается также применение других средств, не приведенных в таблице 2, но обеспечивающих определение (контроль) метрологических характеристик поверяемого анализатора с требуемой точностью.**

## **4 Требования безопасности**

**4.1 Система электрического питания приборов должна быть защищена от колебаний и пиков сетевого напряжения, искровые генераторы не должны устанавливаться вблизи приборов.**

**4.2 При выполнении измерений должны соблюдаться требования, указанные в «Правилах техники безопасности при эксплуатации электроустановок потребителей», утвержденных Госэнергонадзором, а также требования руководства по эксплуатации анализаторов.**

**4.3 Помещение, в котором проводятся измерения, должно соответствовать требованиям пожарной безопасности по ГОСТ 12.1.004-91 и иметь средства пожаротушения по ГОСТ 12.4.009-83.**

**4.4 При проведении поверки следует соблюдать требования, установленные**

**ГОСТ Р 12.1.031-2010, ГОСТ 12.1.040-83, правилами по охране труда при эксплуатации электроустановок. Оборудование, применяемое при поверке, должно соответствовать требованиям ГОСТ 12.2.003-91. Воздух рабочей зоны должен соответствовать требованиям ГОСТ 12.1.005-88 при температуре помещения, соответствующей условиям испытаний для легких физических работ.**

## **5 Требования к квалификации поверителей**

**К проведению поверки допускаются лица:**

**- изучившие настоящую методику поверки и руководство по эксплуатации анализаторов;**

**- имеющие квалификационную группу не ниже III в соответствии с правилами по охране труда при эксплуатации электроустановок;**

**- прошедшие обучение на право проведения поверки по требуемому виду измерений.**

## **6 Условия поверки**

**6.1 При проведении поверки следует соблюдать следующие условия:**

**- температура окружающей среды,**  $^{\circ}C$  25 ± 10

- **относительная влажность окружающего воздуха (без конденсации),** *%* **от 0 до 99**
- **напряжение питания сети постоянного тока, В 12**

**6.2 В помещении, где проводится поверка, должны отсутствовать факторы появления пыли, интенсивных воздушных потоков, вибрации и паров вызывающих коррозию.**

*у*

*гф ч*

#### **7 Подготовка к поверке**

**7.1 Отключить систему анализатора от автоматической подачи анализируемой жидкости в мерную ячейку анализатора.**

**7.2 Приготовить контрольные растворы мутности из формазиновой суспензии**

**ГСО 7271-96 методом объемного разбавления. Для приготовления суспензий следует обмыть снаружи ампулу с ГСО обычной водой и высушить поверхность ампулы фильтровальной бумагой. Встряхнуть ампулу с ГСО не менее 20 раз в течение 1 минуты. Вскрыть ампулу с ГСО и перелить содержимое в чистый сухой химический стакан. Интенсивно перемешать содержимое стакана круговыми движениями в течение 1 минуты, отобрать из стакана дозатором необходимый объём ГСО и количественно перенести в соответствующую мерную колбу. Необходимый объем ГСО (Vco), см3, предварительно рассчитать по формуле 1:**

$$
V_{co} = \frac{X \cdot V_k}{X_{co}},\tag{1}
$$

**где** *X* **- значение мутности приготавливаемой суспензии, ЕМФ (в соответствии с таблицей 3);**

*Хт* **- аттестованное значение мутности ГСО, ЕМФ (в соответствии с паспортом СО ГСО 7271-96);**

 $V_k$  - объем используемой мерной колбы, см<sup>3</sup>.

**Довести объем суспензии в мерной колбе до метки дистиллированной водой, колбу закрыть пробкой, содержимое колбы тщательно перемешать.**

**Приготовленные суспензии из ГСО приведены в таблице 3.**

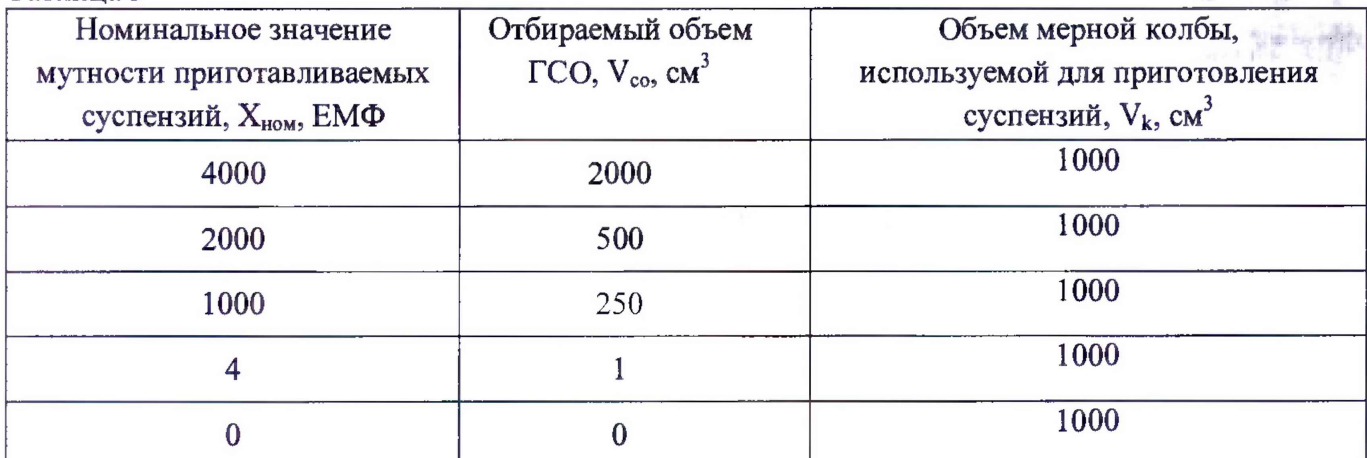

# **8 Проведение поверки**

**Таблица 3**

## **8.1 Внешний осмотр**

**8.1.1 Внешним осмотром анализаторов должно быть установлено:**

**- наличие маркировки, подтверждающей тип и заводской номер анализаторов;**

**- соответствие комплектности анализаторов требованиям руководству по эксплуатации;**

**- наличие чётких надписей на органах управления;**

**- отсутствие на наружных поверхностях анализаторов повреждений, влияющих на их работоспособность.**

**8.1.2 Анализаторы считаются прошедшими операцию поверки, если они соответствуют всем перечисленным выше требованиям.**

#### **8.2 Опробование**

**8.2.1 Опробование анализаторов проводится при помощи калибровочного образца идущего в комплекте с каждой модификацией.**

8.2.2 Для этого необходимо снять оптическую часть фотометра анализатора и установить калибровочный образец, прикрепив винтами с накаткой. Вернуть оптическую часть обратно и переключить анализатор в ручной режим. Нажмите кнопку повторной калибровки (Recalibration), а затем C1 Turb. Нажмите кнопку начать (Initiate).

8.2.3 Анализаторы считаются прошедшими опробование, если корректировка прошла успешно и на экране отсутствуют сообщения об ошибках, показания находятся в диапазоне  $\langle 0.00 \pm 0.05 \rangle$  EM $\Phi$ .

#### 8.3 Проверка идентификации программного обеспечения

8.3.1 Проверить соответствие заявленных идентификационных данных программного обеспечения: идентификационное наименование программного обеспечения, номер версии программного обеспечения.

8.3.2 Для этого нажать на кнопу «Menu», укажите код доступа и подтвердите нажатием кнопки ОК. Нажмите кнопку «System info» на дисплее появятся идентификационные данные программного обеспечения

8.3.3 Анализаторы признаются прошедшими операцию поверки, если идентификационные данные программного обеспечения соответствуют значениям, приведенным в таблице 4.

Таблина 4

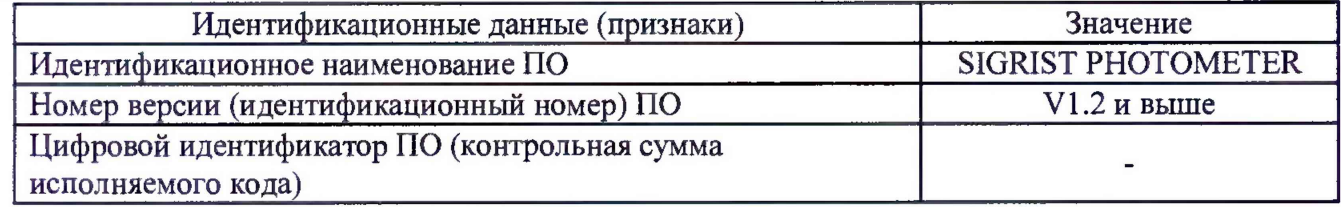

#### 8.4 Определение метрологических характеристик

8.4.1 Определение диапазона и пределов относительной погрешности измерения мутности

8.4.1.1 Для определения диапазона и пределов относительной погрешности измерения мутности необходимо провести 10-ти кратные измерения мутности $(E_i)$ , ЕМФ, растворов формазиновой суспензии соответствующие началу, середине и концу выбранного диапазона.

8.4.1.2 Перед проведением измерений необходимо снять оптическую часть фотометра анализатора и установить образец раствора формазиновой суспензии, прикрепив винтами с накаткой. Вернуть оптическую часть обратно и переключить анализатор в ручной режим. Нажмите кнопку повторной калибровки (Recalibration), а затем C1 Turb. Нажмите кнопку начать (Initiate).

8.4.1.2 Вычислить среднее арифметическое значение серии измерений ( $E_{\rm cb}$ ), ЕМФ, по

формуле 2:

$$
E_{\rm cp} = \sum_{i=1}^{10} \frac{E_i}{10} \tag{2}
$$

8.4.1.3 Рассчитать пределы допускаемой относительной погрешности измерения мутности по формуле 3:

$$
\Delta \left( \mathbf{E} \right) = \frac{\mathbf{E}_{\rm cp} - \mathbf{E}_{\rm M}}{\mathbf{E}_{\rm cp}} \cdot 100 \tag{3}
$$

где Ем - значение мутности приготовленного раствора, ЕМФ (в соответствии с таблицей 3).

8.4.1.4 Анализаторы считаются прошедшими операцию поверки, если диапазон измерения мутности находится в диапазоне от 0 до 2000 ЕМФ (для анализатора DualScat Ex), от 0 до 4000 **ЕМФ (для анализатора LabScat 2), а пределы допускаемой относительной погрешности измерения мутности не превышают ± 3** *%.*

#### **9 Оформление результатов поверки**

**9.1 Результаты измерений заносятся в протокол (приложение 1).**

**9.2 Анализаторы, прошедшие поверку с положительным результатом, признаются годными и допускаются к применению. На них выдается свидетельство о поверке установленной формы и наносят знак поверки согласно Приказу Министерства промышленности и торговли Российской Федерации №1815 от 02.07.2015. «Об утверждении Порядка проведения поверки средств измерений, требования к знаку поверки и содержанию свидетельства о поверке».**

**9.3 Анализаторы, прошедшие поверку с отрицательным результатом, признаются непригодными, не допускаются к применению и на них выдается свидетельство о непригодности с указанием причин. Свидетельство о предыдущей поверке и (или) оттиск поверительного клейма аннулируют и выписывают «Извещение о непригодности» с указанием причин в соответствии с требованиями Приказа Министерства промышленности и торговли Российской Федерации №1815 от 02.07.2015.**

**Начальник отдела ФГУП «ВНИИОФИ» А.В.Иваиов**

**Начальник сектора ФГУП «ВНИИОФИ»**

**А.Н. Шобина**

**Инженер-технолог ФГУП «ВНИИОФИ» Р.И. Лебедев**

ПРИЛОЖЕНИЕ 1

к Методике поверки

«Анализаторы мутности LabScat 2, DuaiScat Ex»

# ПРОТОКОЛ

#### первичной / периодической поверки

 $\mathbf{O}(\mathbf{T})$  $\rightarrow$ 201 года Средство измерений: Анализаторы мутности LabScat 2, DuaiScat Ex<br>(Наименование СИ, тип (если в состав СИ входит несколько автономных блоков то приводят их перечень (наименования) и типы с разделением знаком «косая дробь» / )  $3a$ **B.**  $N_2$   $N_2/N_2$   $3a$ водские номера блоков Принадлежащее Панменование юридического лица, ИНН Поверено в соответствии с методикой поверки МП 022.Д4-18 «Анализаторы мутности LabScat 2, DuaiScat Ex. Методика поверки», утвержденной ФГУП «ВНИИОФИ» 5 февраля 2018 года. Наименование документа на поверку, кем утвержден (согласован), дата С применением эталонов (наименование, заводской номер, разряд, класс точности или погрешность)

При следующих значениях влияющих факторов:<br>(приводят перечень и значения влияющих факторов, нормированных в методике поверки)

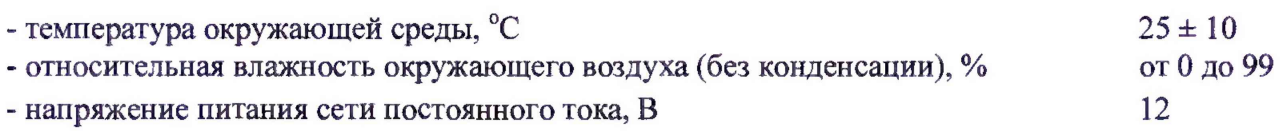

#### Получены результаты поверки метрологических характеристик:

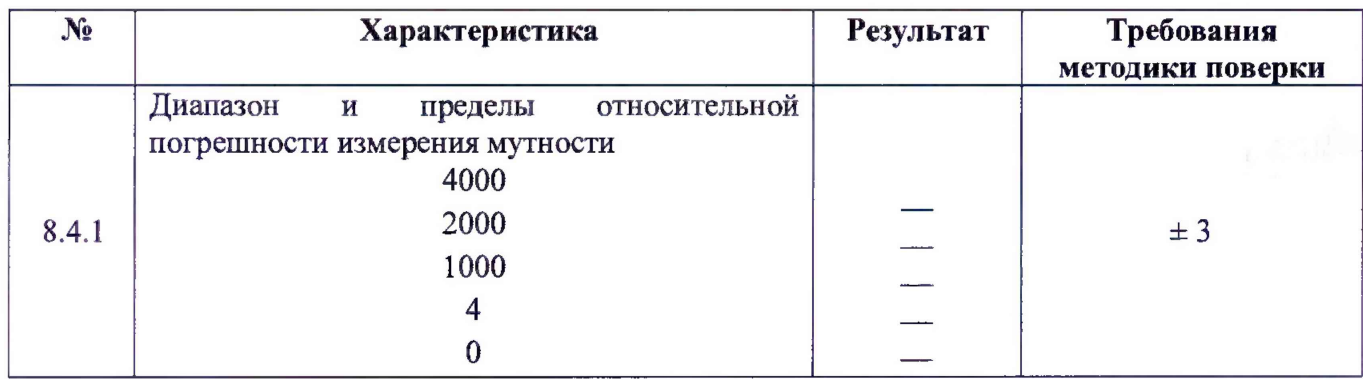

Рекомендации

Средство измерений признать пригодным (или непригодным) для применения

Исполнители: Последнители: Последнители: Последнители: Последнители: Последнители: Последнители: Последнители: Последнители: Последнители: Последнители: Последнители: Последнители: Последнители: Последнители: Последнители:

подписи, ФИО, должность